## **Table of Contents**

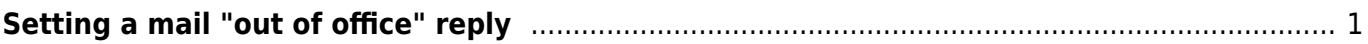

## <span id="page-2-0"></span>**Setting a mail "out of office" reply**

1. Log into mail, then under the top "Mail" menu select "Filters"

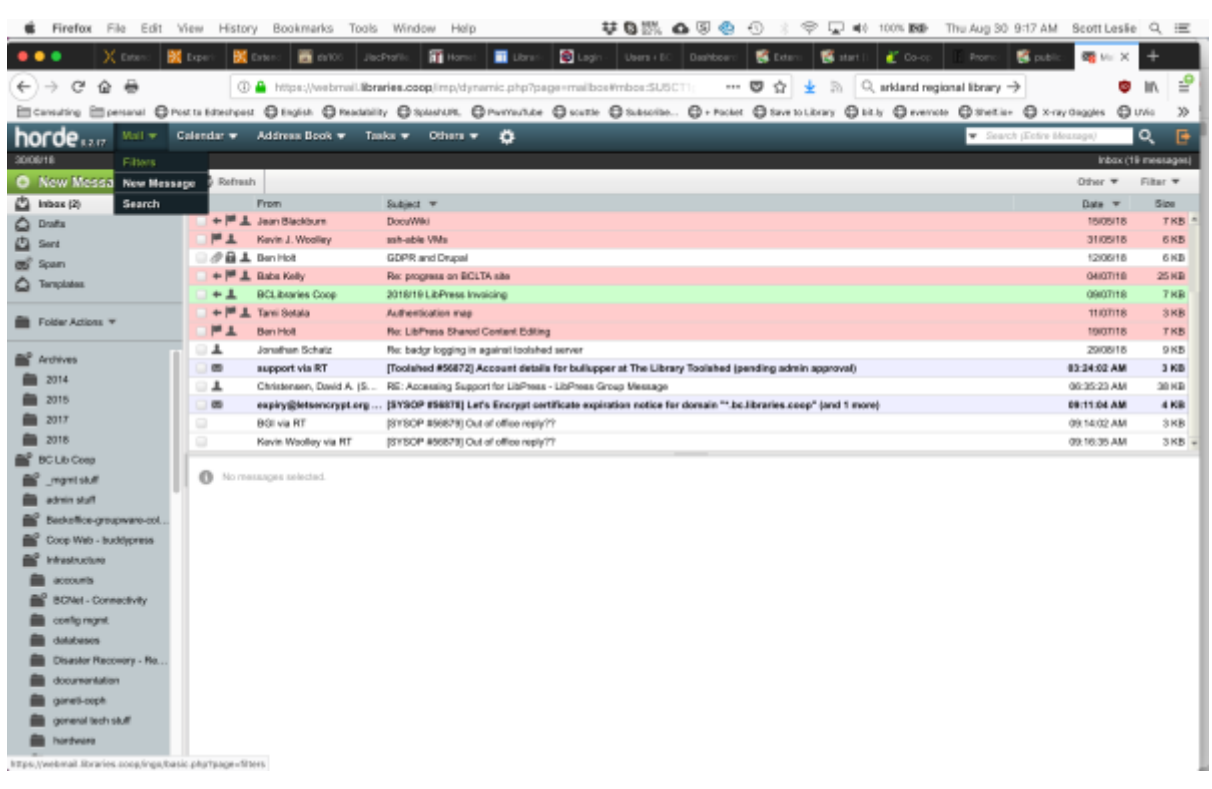

2. Then select "Vacation"

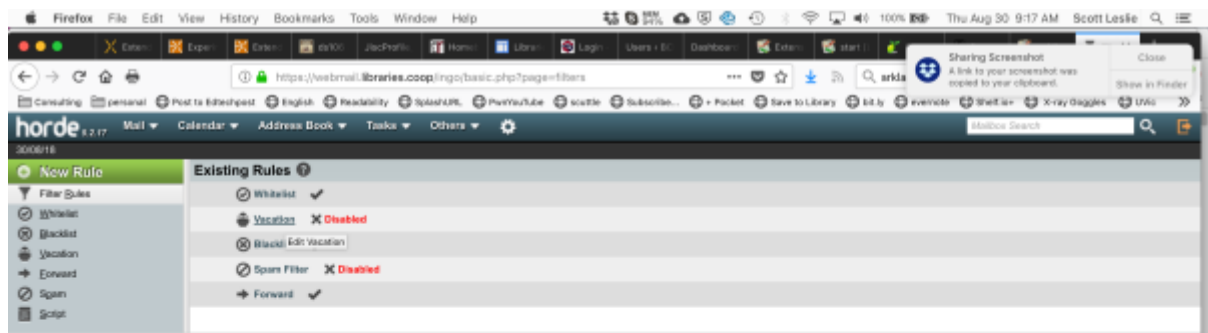

https://webmail.libraries.coop/ings/basic.php?page-va

3. Finally set the dates and the message you wish to have sent

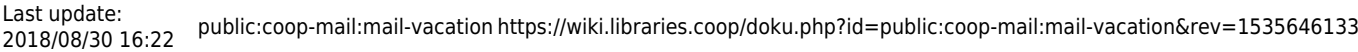

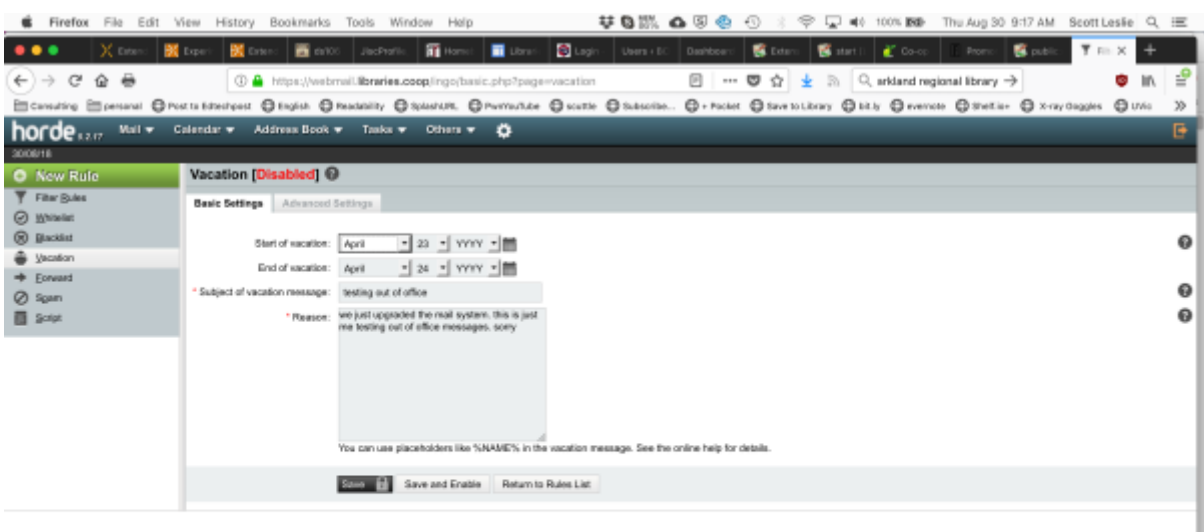

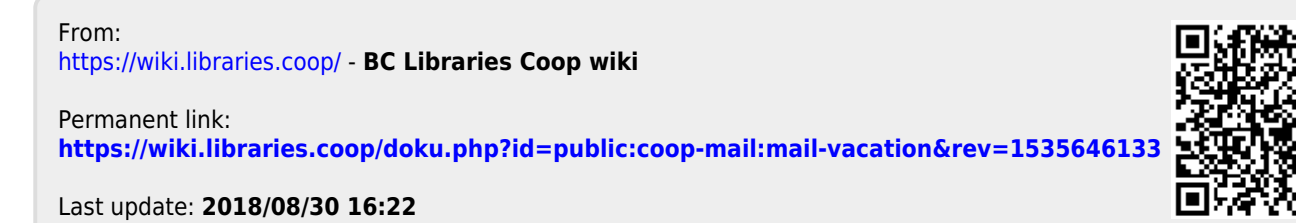